## **DIGITALER ZÄHLER**

Bedienungsanleitung Type Sagemcom T210-D-r und S210

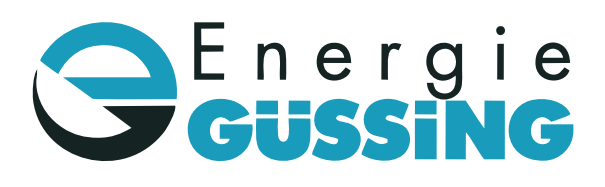

**24h NOTDIENST 03322-42321**

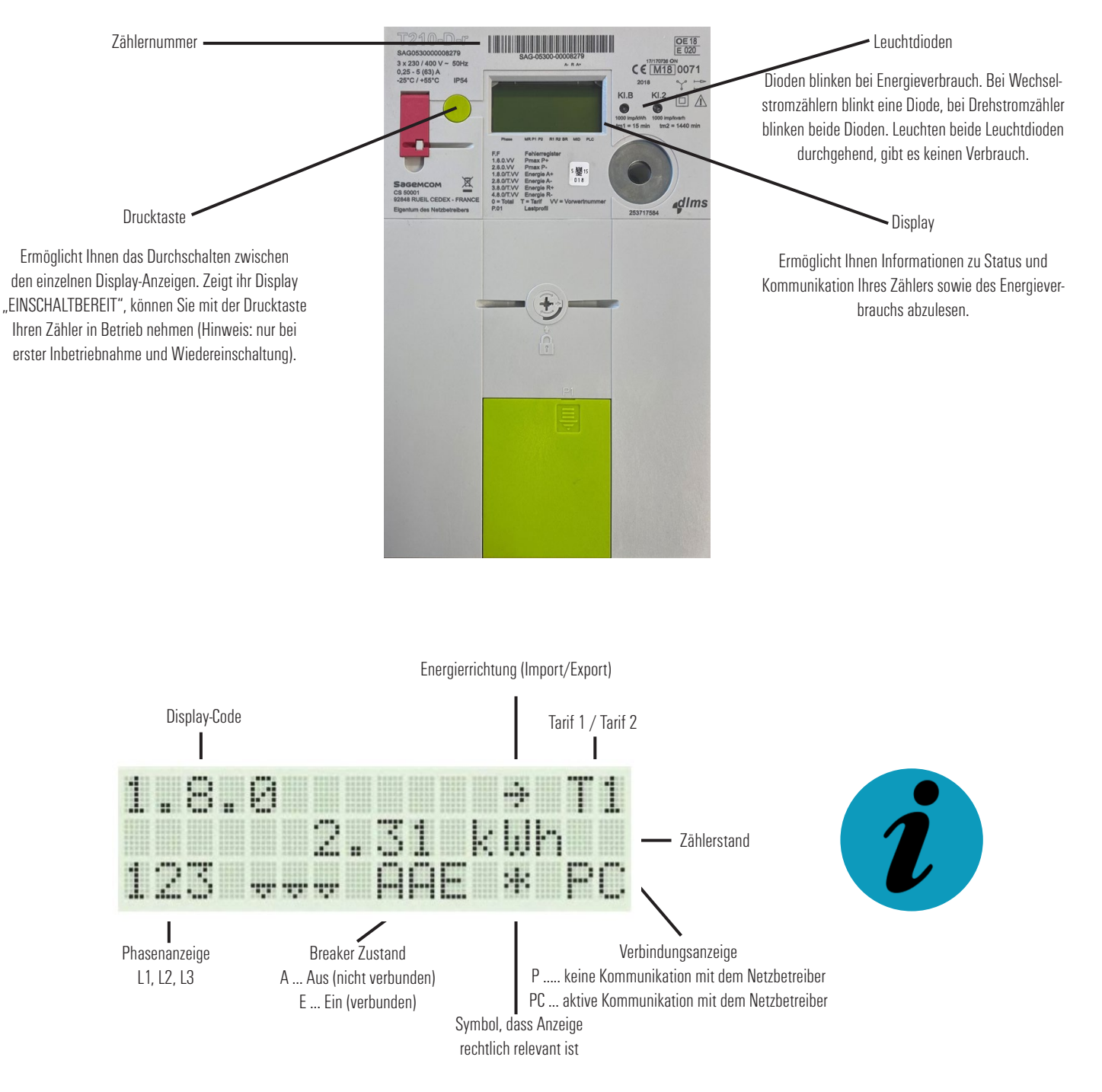

**EINSCHALTEN:** Nur bei der ersten Inbetriebnahme bzw. bei der Wiedereinschaltung wird am Display "EINSCHALT-BEREIT" angezeigt. Der Zähler wird mit Betätigen der Drucktaste aktiviert. Im Ruhemodus laufen bereits die für Sie wichtigsten Informationen abwechselnd durch (=Auto scroll). Wollen Sie den Modus wechseln, ist die Drucktaste zu bedienen.

**ZÄHLERSTAND ABLESEN**: Der Zählerstand wird Ihnen bereits im Ruhemodus am Display angezeigt.

Energie Güssing GmbH Wiener Straße 23 7540 Güssing

T: 03322 - 42321 E: www.e-guessing.at W: office@e-guessing.at

## **DIGITALER ZÄHLER**

Bedienungsanleitung Type Sagemcom T210-D-r und S210

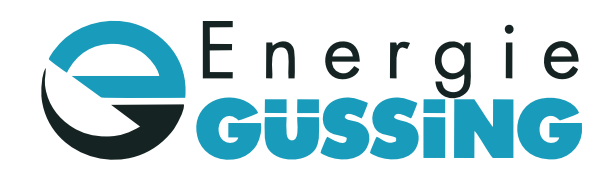

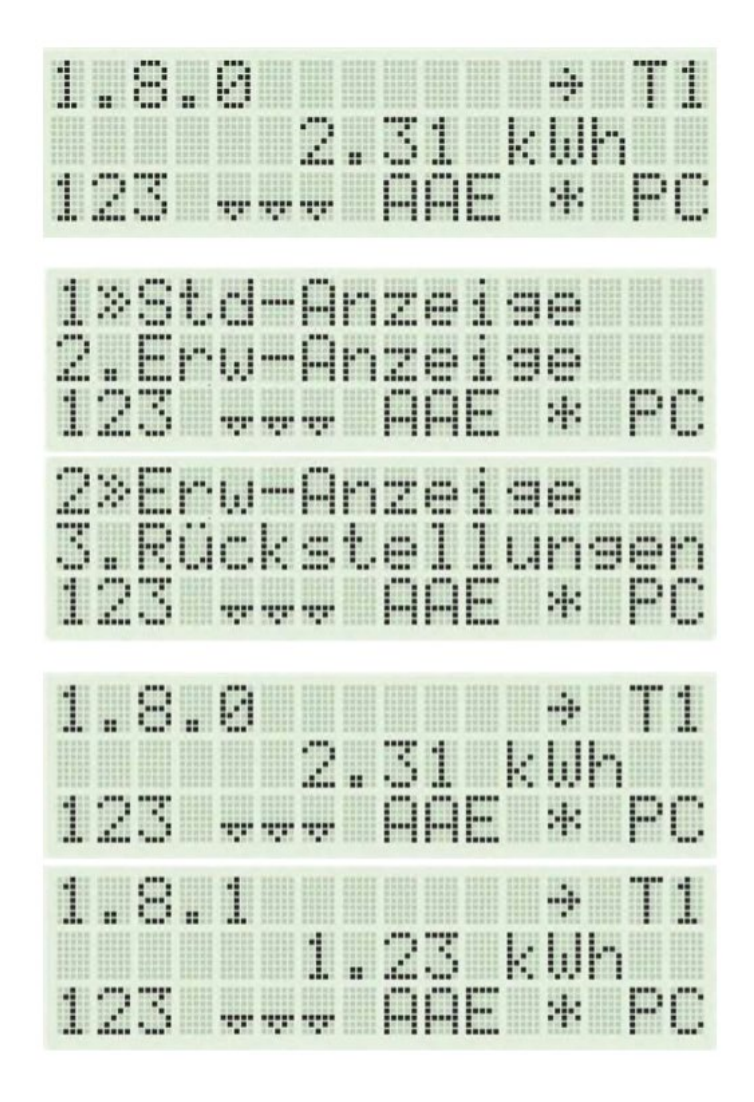

## **RUHEZUSTAND**

Anzeige wechselt im Ruhezustand alle fünf Sekunden (=Auto-scroll). Die Anzeige wechselt zwischen Status-, Informations- und Energieverbrauchsanzeige.

**NORMALMODUS** (als "Std-Anzeige" am Display)

Mit einem Druck auf die Drucktaste schalten Sie den "Auto-scroll" Modus des Display aus und gelangen in das erste Menü (=Standard-Anzeige/"Std-Anzeige"). Durch kurzes Drücken der Drucktaste (kürzer als 2 Sek.) wird Ihnen der nächste Menüpunkt (= erweiterte Anzeige/ "Erw. Anzeige" angezeigt.

**ERWEITERTER MODUS** (als "Erw-Anzeige" am Display)

Betätigen Sie die Drucktaste länger (mind. 4 Sek.) um in den ausgewählten Menüpunkt zu gelangen und um in den erweiterten Modus zu wechseln. Im erweiterten Modus können Sie durch erneutes Betätigen der Drucktaste (kürzer als 2 Sek.) zwischen den angezeigten Daten wechseln.

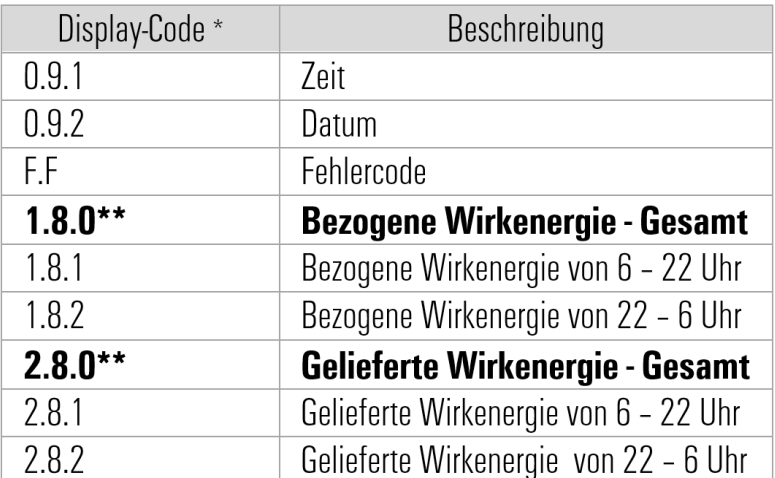

## **DISPLAYANZEIGE**

\* Der Display-Code zeigt, welche Informationen gerade auf dem Display abgebildet werden.

\*\* für die Verrechnung relevante Informationen

Energie Güssing GmbH Wiener Straße 23 7540 Güssing

T: 03322 - 42321 E: www.e-guessing.at W: office@e-guessing.at

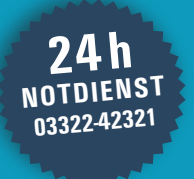